## **Comment se connecter au site E-LYCO du Lycée ?**

**1 – Se connecter à la page d'accueil du site E-LYCO URL : https://dunant.paysdelaloire.e-lyco.fr/**

**2 – Cliquez sur le bouton « connexion »** 

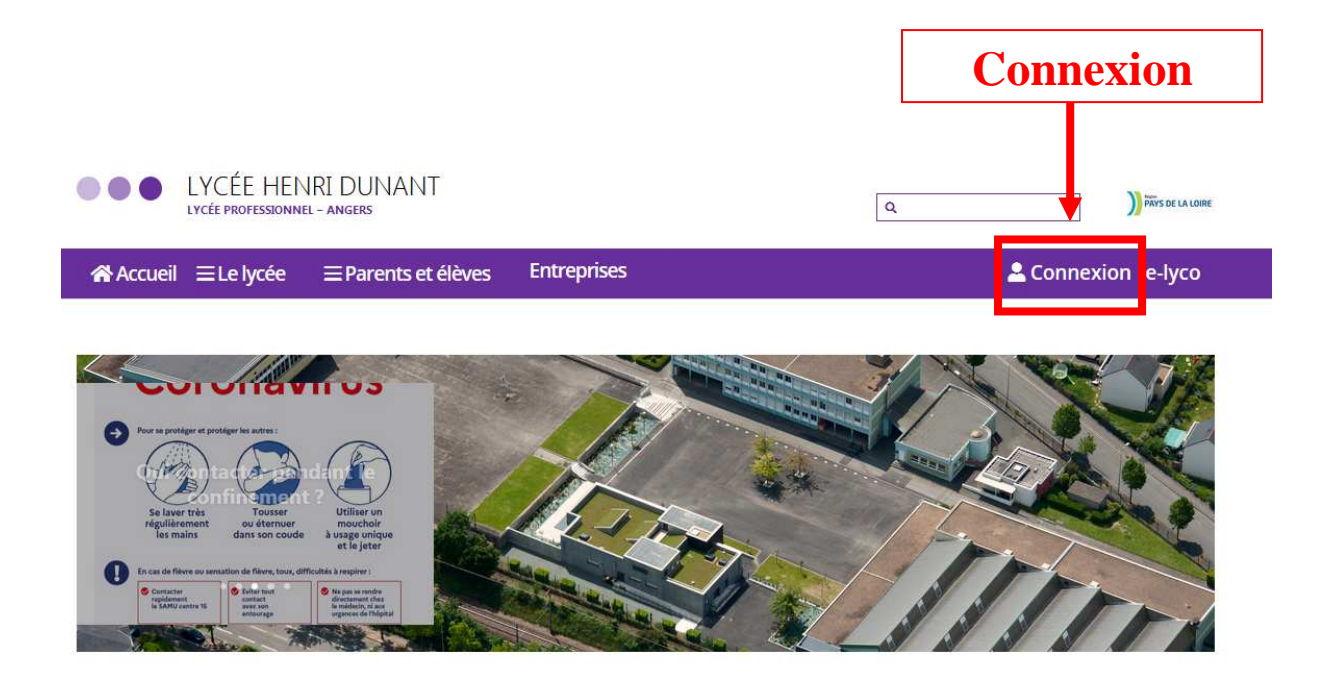

## **3 – S'identifier avec votre identifiant et votre mot de passe**

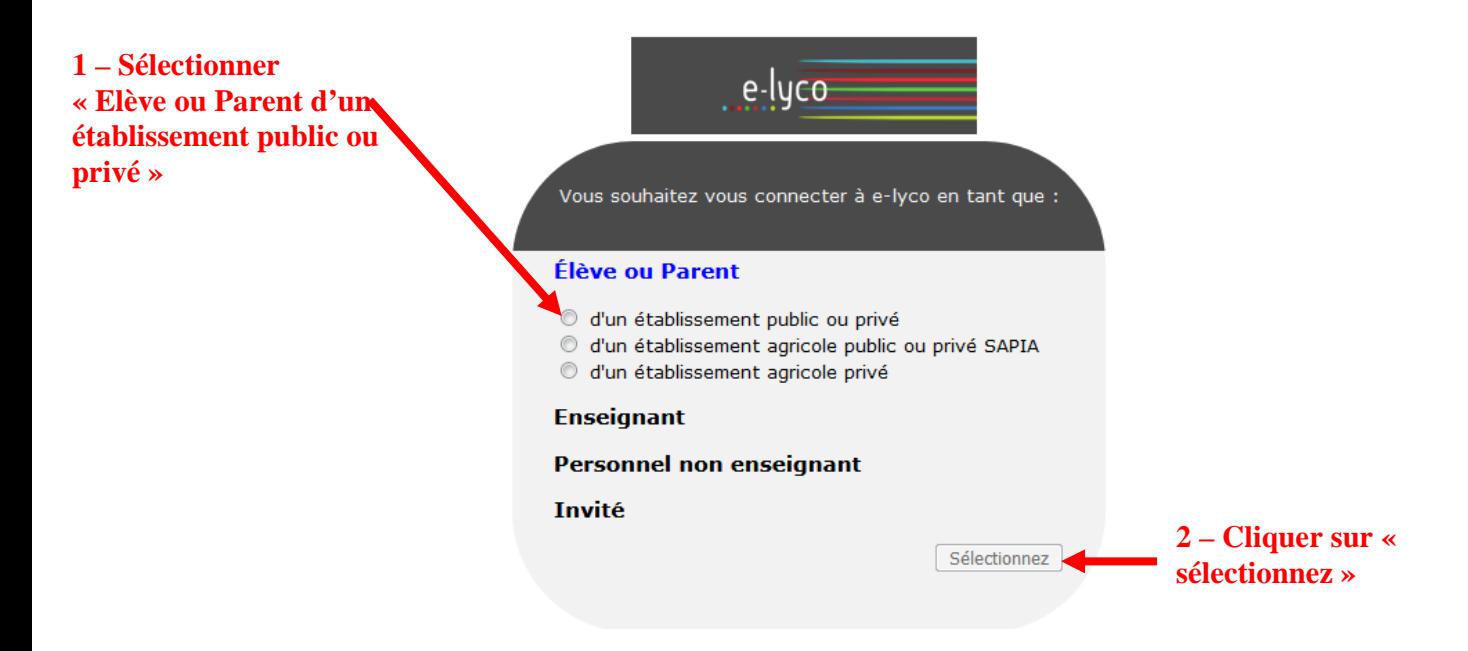

## **1 – Saisir l'identifiant**

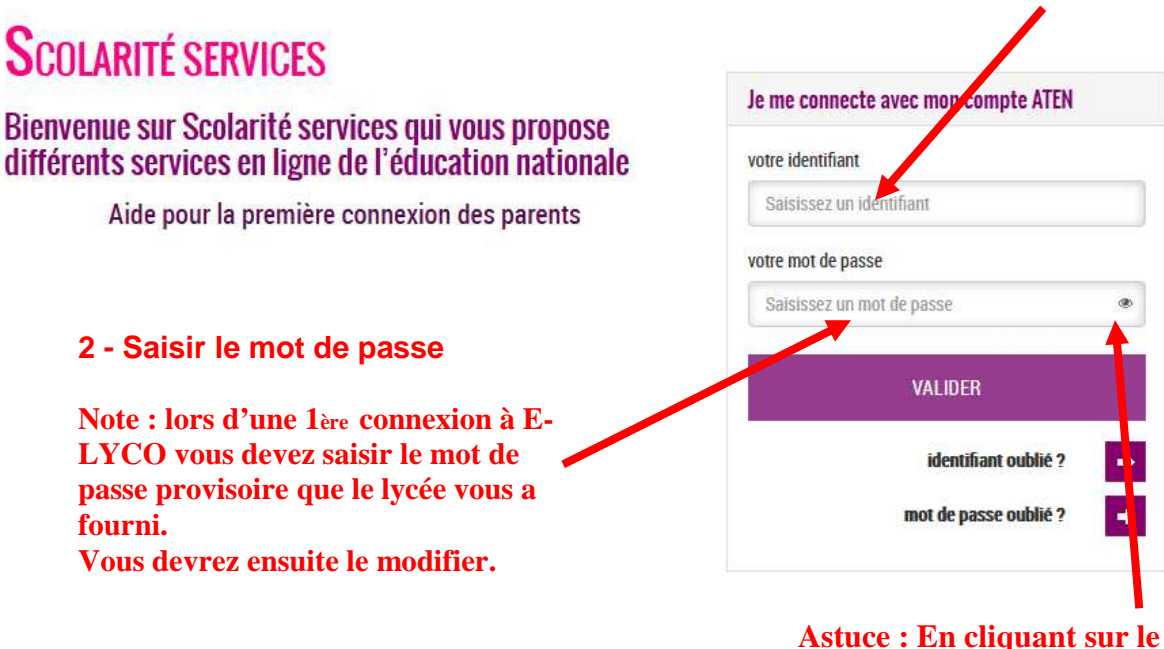

**Astuce : En cliquant sur le petit œil, vous pouvez voir le mot de passe que vous avez saisi.**